# COBOL Media V5.0

#### COBOL **COBOL**

#### COBOL 0

COBOL Enterprise Edition Compiler COBOL Enterprise Edition Runtime COBOL Enterprise Edition Developer COBOL SQL Server Runtime COBOL Assistant Option COBOL Enterprise Edition Developer/Compiler API COBOL Enterprise Edition Server Runtime API

### COBOL U

COBOL<sub>1</sub>

Adobe Adobe Adobe Acrobat Reader Adobe Inc.

Microsoft, Visual Studio, Visual C++ Windows, Windows Server Microsoft Corporation Oracle Pro\*COBOL Oracle Corporation Linux Linus Torvalds Red Hat Red Hat Enterprise Linux Red Hat Inc

Apache Xerces-C++ The Apache Software Foundation

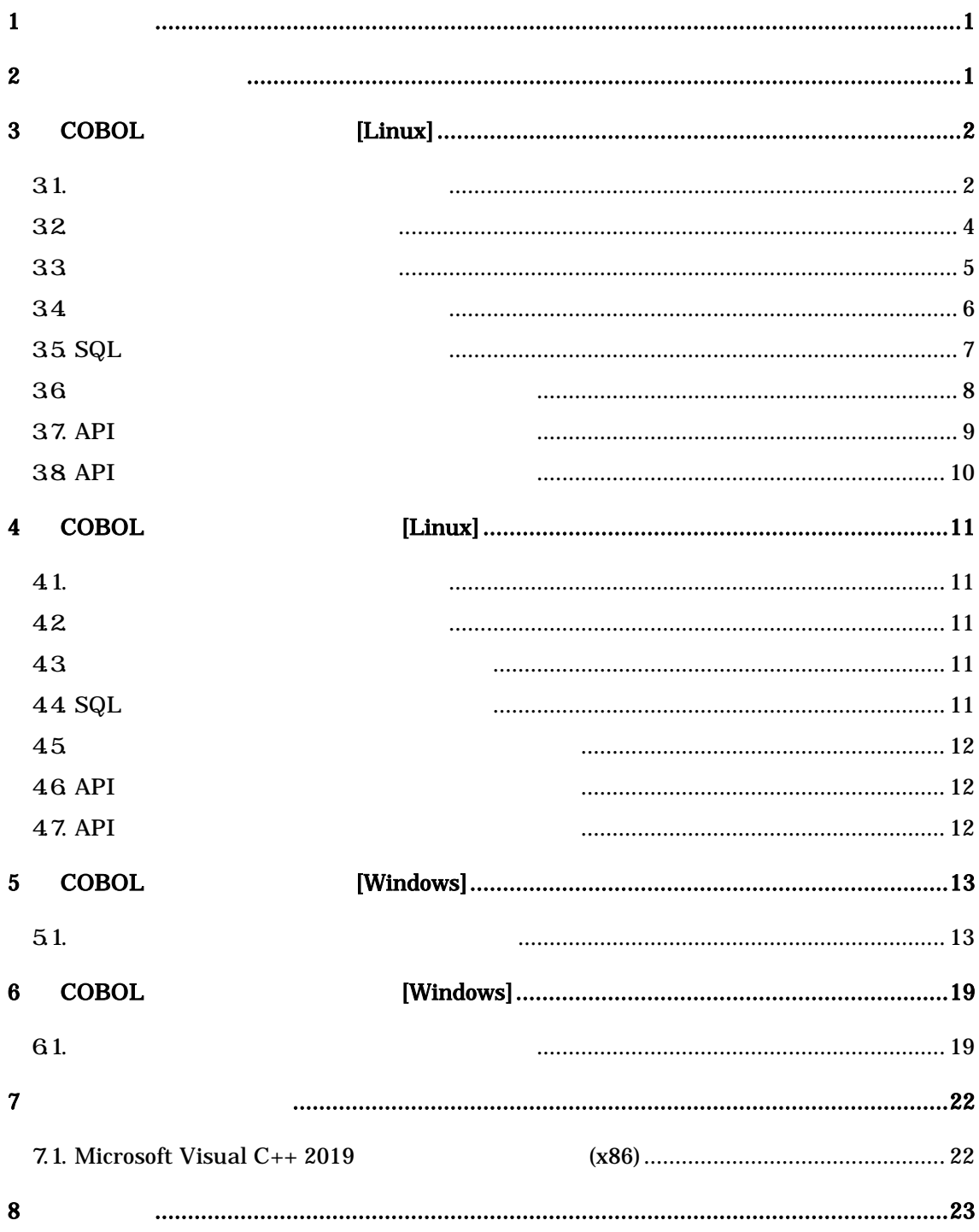

 $\mathbf{1}$ 

COBOL Media COBOL 品を COBOL ンス

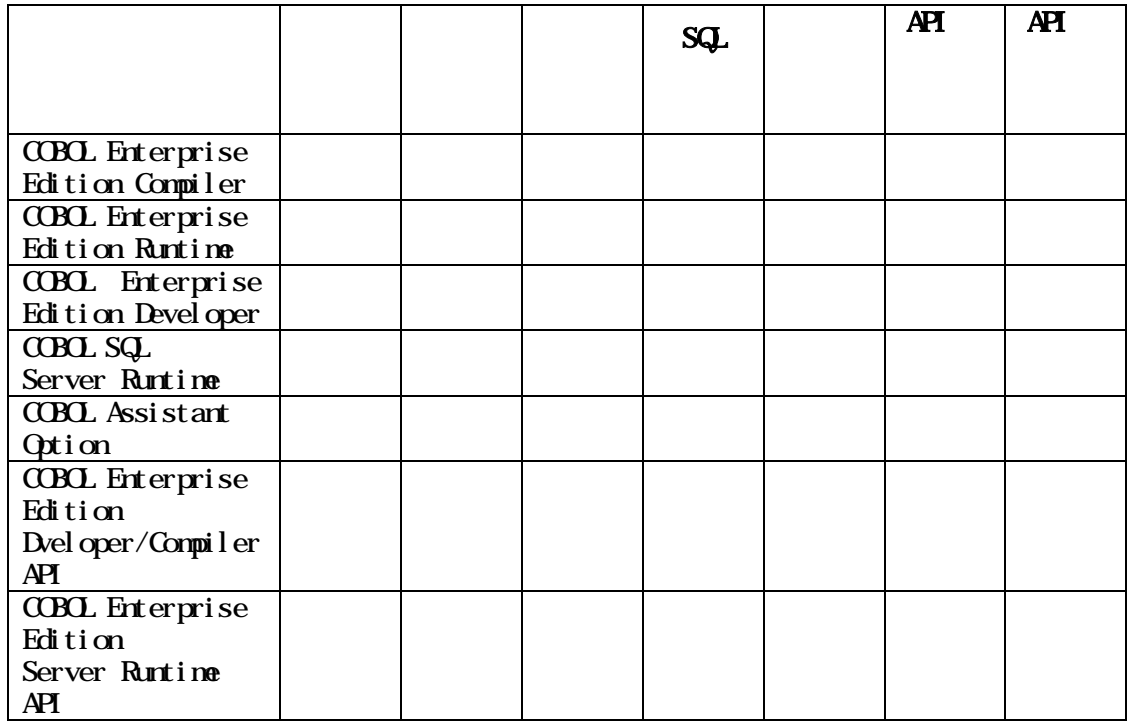

 $2^{\degree}$ 

# 3 COBOL [Linux]

COBOL Linux

 $31.$ 

COBOL Linux  $\Box$ 

 $(root)$ 

 $(1)$  SJIS locale -a | gep ja  $ja$ <sub>J</sub>P. SJIS (3)  $ja$ <sub>JP.</sub> SJIS (2) (2) Red Hat Enterprise Linux 7 ja\_JP.SJIS locale Red Hat Enterprise Linux 8.4 SJIS localedef -f SHFT\_JIS -i ja\_JP ja\_JP.SJIS  $\text{SHFT\_JIS}$  ASCII ,  $\rm{ISCO}$ (3) Red Hat Enterprise Linux  $7$  SJIS  $/$ et c $/$ l ocal e. conf

LANG="ja\_JP.SJIS" SUPPORTED="ja\_JP.SJIS:ja\_JP:ja"

 $S\!I\!I\!S$ 

export LANG="ja\_JP.SJIS"

 $(root)$ 

### $52000$

 $(1)$ 

firewall-cmd --add-port=52000/tcp --zone=public --permanent systematl restart firewalld

> QuenSSL Python 対応 OpenSSL 1.0 1.1 Python2 Python3

32 33 34 35 36 37 38

```
(root)
```

```
(1) \mathbf{D} \mathbf{D}mount /dev/cdrom /mnt/cdrom
  /mnt/cdrom mkdir(2) CD NEC-COBOL-Compiler-5.0-1.x86_64.rpm.bin
                /tmcp -p /mnt/cdrom/LinuxInstaller/NEC-COBOL-Compiler-5.0-1.x86_64.rpm.bin /tmp
(3) /tmp
  cd /tmp
(4)./NEC-COBOL-Compiler-5.0-1.x86_64.rpm.bin
(5)C\cap C(6)' q'
(7) rpm
  rpm -Uhv NEC-COBOL-Compiler-5.0-1.x86_64.rpm
(8)PATH BELOW IN THE STATE OF THE STATE OF THE STATE OF THE STATE OF THE STATE OF THE STATE OF THE STATE OF THE ST
```
## $33$

```
(root)
```

```
(1) CD CD
  mount /dev/cdrom /mnt/cdrom
  /mnt/cdrom mkdir(2) CD NEC-COBOL-Runtime-5.0-1.x86_64.rpm.bin
               /tmcp - p /mnt/cdrom/LinuxInstaller/NEC-COBOL-Runtime-5.0-1.x86_64.rpm.bin /tmp
(3) /tmp
  cd /tmp
(4). /NEC-COBOL-Runtime-5.0-1.x86_64.rpm.bin
(5)C\cap C(6)' q'
(7) rpm
  rpm -Uhv NEC-COBOL-Runtime-5.0-1.x86_64.rpm
(8)PATH BELOW IN THE STATE OF THE STATE OF THE STATE OF THE STATE OF THE STATE OF THE STATE OF THE STATE OF THE ST
```

```
(root)
```

```
(1) CD CD
  mount /dev/cdrom /mnt/cdrom
  /mnt/cdrom mkdir(2) CD NEC-COBOL-Server-5.0-1.x8664 rpm.bin
             /tmcp - p /mnt/cdrom/LinuxInstaller/NEC-COBOL-Server-5.0-1.x86_64.rpm.bin /tmp
(3) /tmp
  cd /tmp
(4)./NEC-COBOL-Server-5.0-1.x86_64.rpm.bin
(5)C\cap C(6)' q'
(7) rpm
  rpm -Uhv NEC-COBOL-Server-5.0-1.x86_64.rpm
(8)PATH BELOW IN THE STATE OF THE STATE OF THE STATE OF THE STATE OF THE STATE OF THE STATE OF THE STATE OF THE ST
```
# 35. SQ

```
(root)
```

```
(1) CD CD
  mount /dev/cdrom /mnt/cdrom
  /mnt/cdrom nkdir
(2) CD NEC-COBOL-SQLRuntime-1.1-1.x86_64.rpm.bin
              /tmcp - p /mnt/cdrom/LinuxInstaller/NEC-COBOL-SQURuntime-1.1-1.x86_64.rpm.bin
  /tmp
(3) /tmp
  cd /tmp
(4)./NEC-COBOL-SQLRuntime-1.1-1.x86_64.rpm.bin
(5)COBOL<sub>1</sub>
(6)\, ' \, q' \,(7) rpm
  rpm -Uhv NEC-COBOL-SQLRuntime-1.1-1.x86_64.rpm
(8)PATH
```
## $36.$

```
(root)
```

```
(1) CD (2)mount /dev/cdrom /mnt/cdrom
  /mnt/cdrom nkdi r
(2) CD NEC-COBOL-Assistant Option-1.1-1.x86_64.rpm.bin
                     /tmcp -p /mnt/cdrom/LinuxInstaller/
         NEC-COBOL-AssistantOption-1.1-1.x86_64.rpm.bin /tmp
(3) /tmp
  cd /tmp
(4)./NEC-COBOL-AssistantOption-1.1-1.x86_64.rpm.bin
(5)CRO.(6)' q'
(7) rpm
  rpm -Uhv NEC-COBOL-AssistantOption-1.1-1.x86_64.rpm
(8)PATH BELOW IN THE STATE OF THE STATE OF THE STATE OF THE STATE OF THE STATE OF THE STATE OF THE STATE OF THE ST
```
## 37. API

```
(root)
```

```
(1) CD (2)mount /dev/cdrom /mnt/cdrom
  /mnt/cdrom nkdi r
(2) CD NEC-COBOL-APICompiler-5.0-1.x86_64.rpm.bin
                  /tmcp - p /mnt/cdrom/LinuxInstaller/NEC-COBOL-APICompiler-5.0-1.x86_64.rpm.bin
  /tmp
(3) /tmp
  cd /tmp
(4)./NEC-COBOL-APICompiler-5.0-1.x86_64.rpm.bin
(5)CRO.(6)' q'
(7) rpm
  rpm -Uhv NEC-COBOL-APICompiler-5.0-1.x86_64.rpm
(8)PATH BELOW IN THE STATE OF THE STATE OF THE STATE OF THE STATE OF THE STATE OF THE STATE OF THE STATE OF THE ST
```
## 38 API

```
(root)
```

```
(1) CD (2)mount /dev/cdrom /mnt/cdrom
  /mnt/cdrom nkdi r
(2) CD NEG-COBOL-APIRuntime-5.0-1.x86_64.rpm.bin
                    /tmcp -p /mnt/cdrom/LinuxInstaller/NEC-COBOL-APIRuntime-5.0-1.x86_64.rpm.bin
  /tmp
(3) /tmp
  cd /tmp
(4)./NEC-COBOL-APIRuntime-5.0-1.x86_64.rpm.bin
(5)CRO.(6)' q'
(7) rpm
  rpm -Uhv NEC-COBOL-APIRuntime-5.0-1.x86_64.rpm
(8)PATH BEFORE SERVICES IN THE SERVICES IN THE SERVICES IN THE SERVICES IN THE SERVICES IN THE SERVICES IN THE SERVICES IN THE SERVICES IN THE SERVICES IN THE SERVICES IN THE SERVICES IN THE SERVICES IN THE SERVICES IN THE SE
```
# 4 COBOL WEIGHT [Linux]

COBOL Linux

## $4.1.$

 $(root)$ 

 $(1)$  rpm rpm -e NEC-COBOL-Compiler-5.0-1.x86\_64

## $42$

 $(root)$ 

 $(1)$  rpm rpm -e NEC-COBOL-Runtime-5.0-1.x86\_64

# $43.$

 $(root)$ 

 $(1)$  rpm rpm -e NEC-COBOL-Server-5.0-1.x86\_64

# 44 SQ

 $(root)$ 

 $(1)$  rpm

rpm -e NEC-COBOL-SQLRuntime-1.1-1.x86\_64

## $45.$

 $(root)$ 

 $(1)$  rpm rpm -e NEC-COBOL-AssistantOption-1.1-1.x86\_64

# 4.6 API

 $(root)$ 

 $(1)$  rpm rpm -e NEC-COBOL-APICompiler-5.0-1.x86\_64

# 4.7. API

 $(root)$ 

 $(1)$  rpm rpm -e NEC-COBOL-APIRuntime-5.0-1.x86\_64

# 5 COBOL [Windows]

COBOL Windows

 $\alpha$ BOL  $\alpha$ 

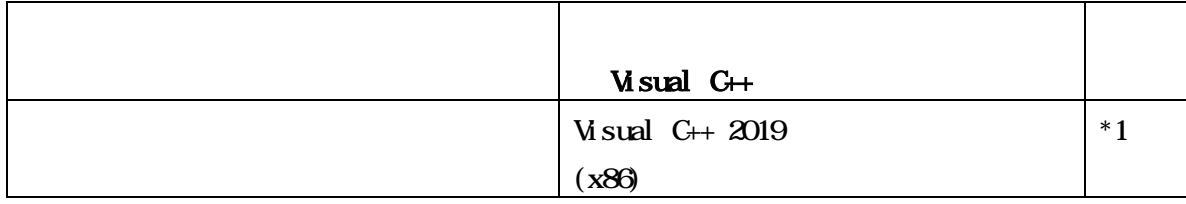

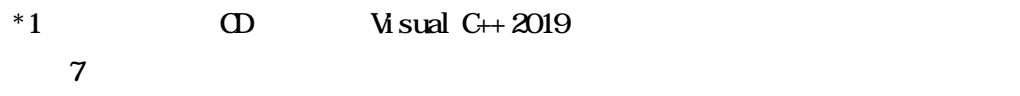

## $5.1.$

 $\overline{\phantom{a}}$ 

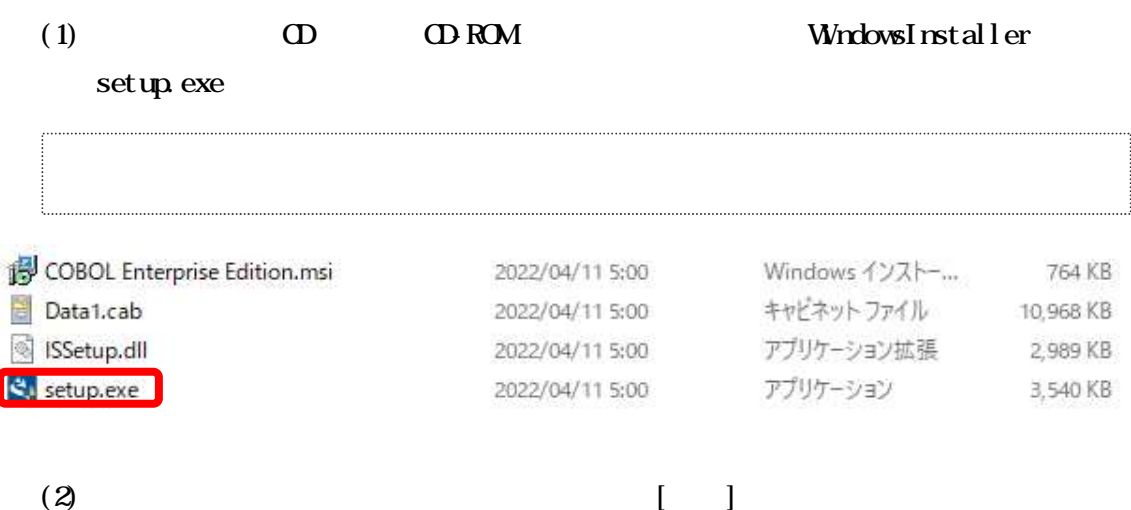

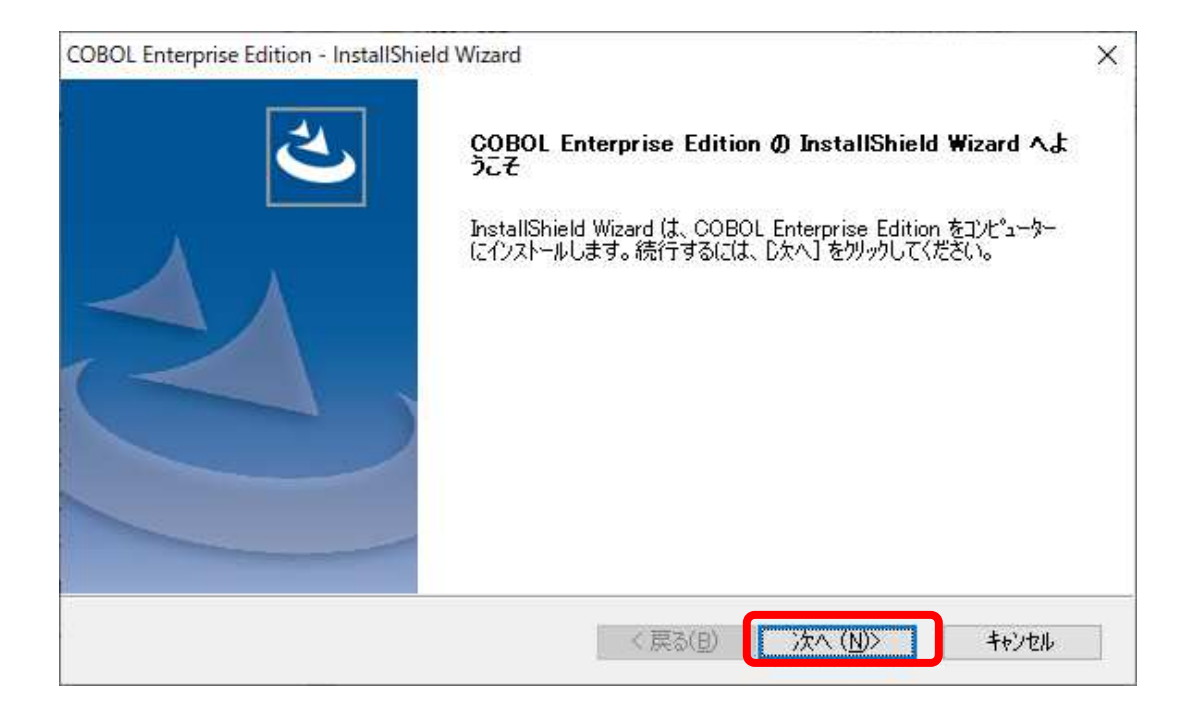

 $(3)$ 

 $\mathbf{I}$  $\overline{\phantom{a}}$ 

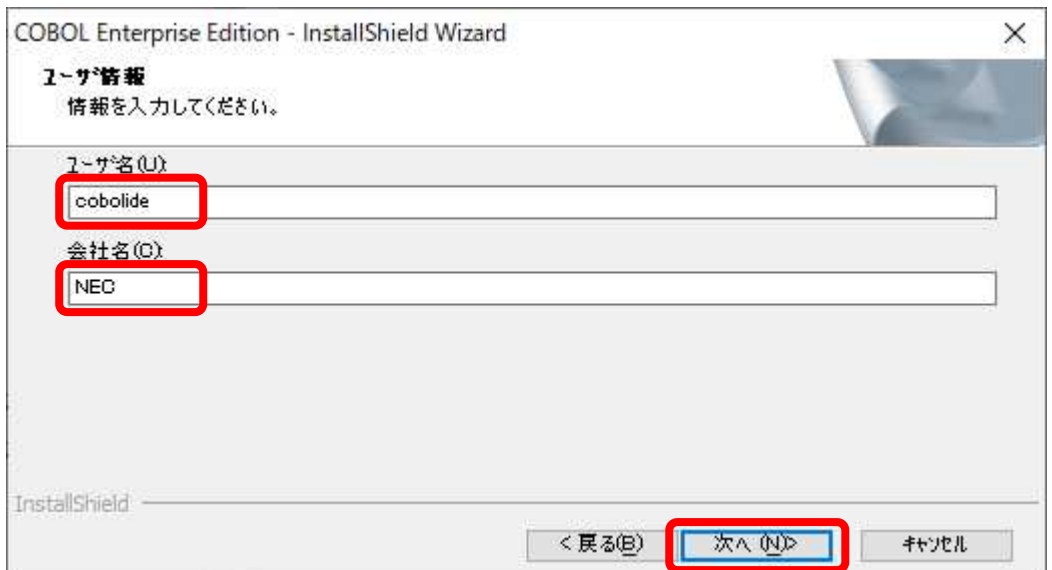

 $\bar{1}$  –  $\bar{1}$ 

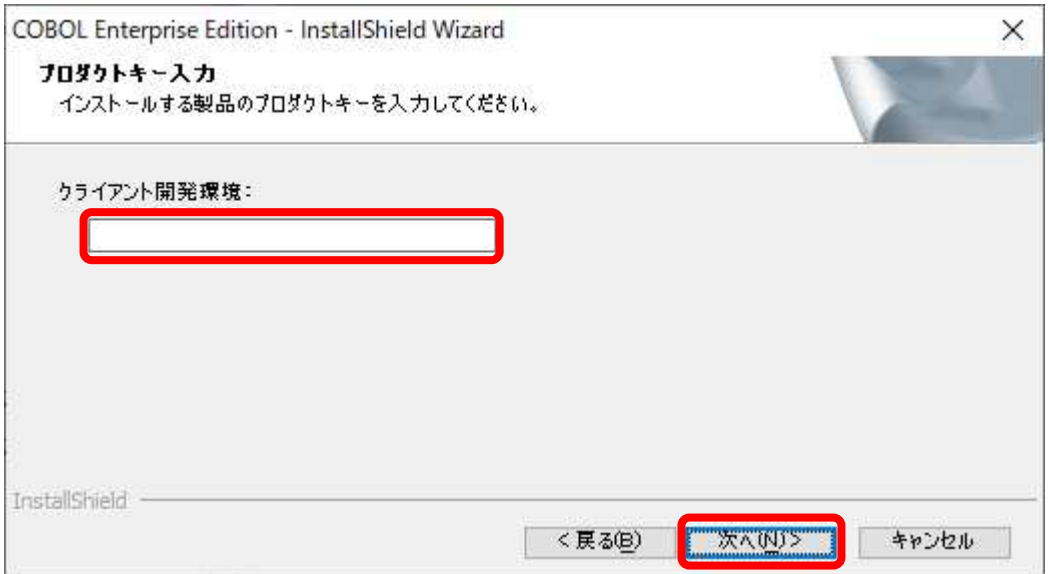

 $(5)$ 

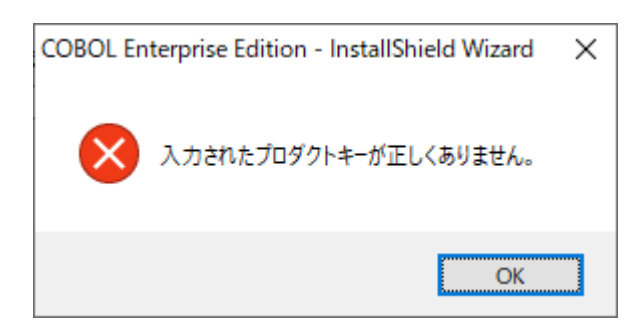

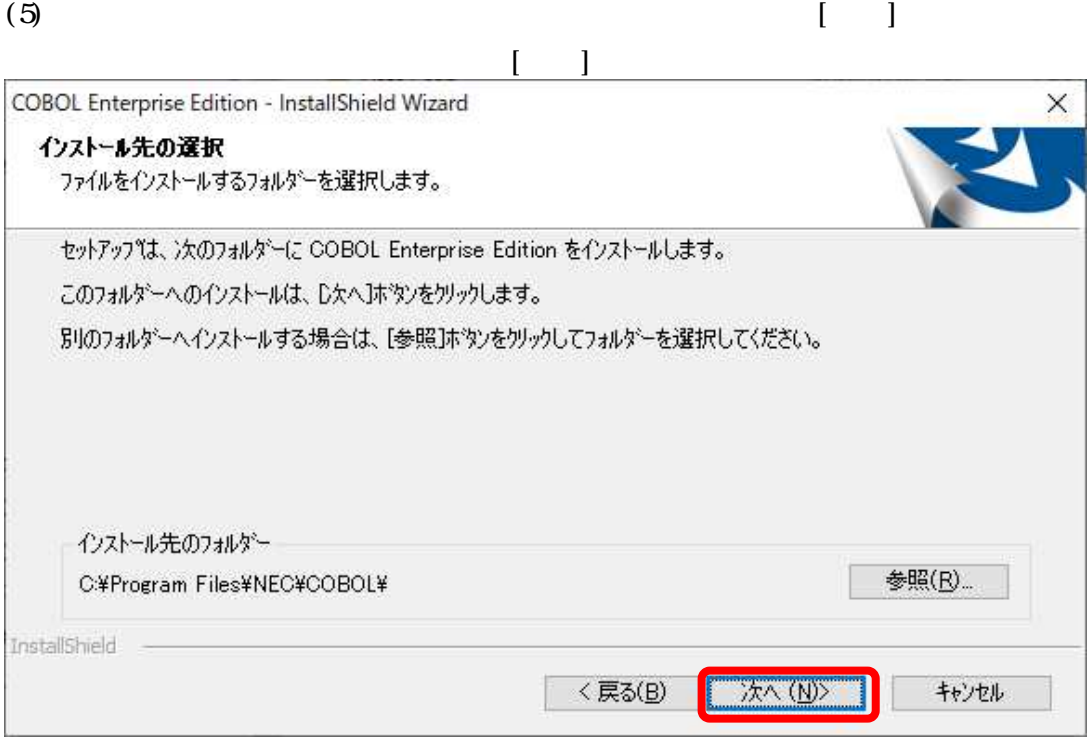

### $\left( 6 \right)$

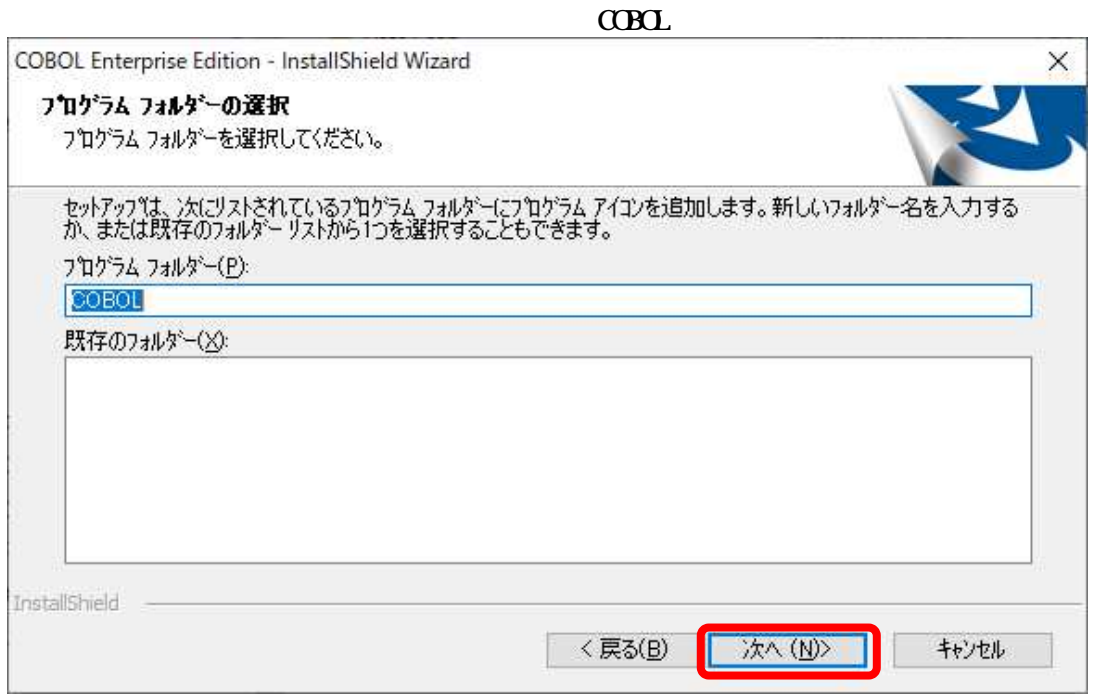

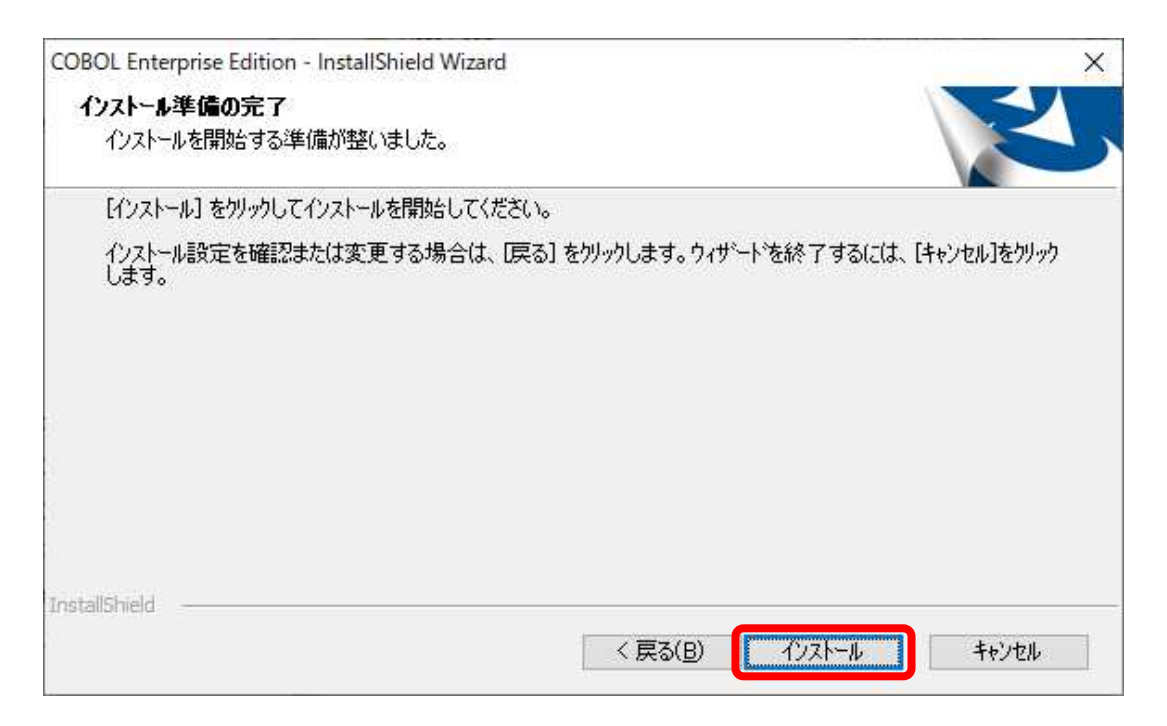

#### $(8)$

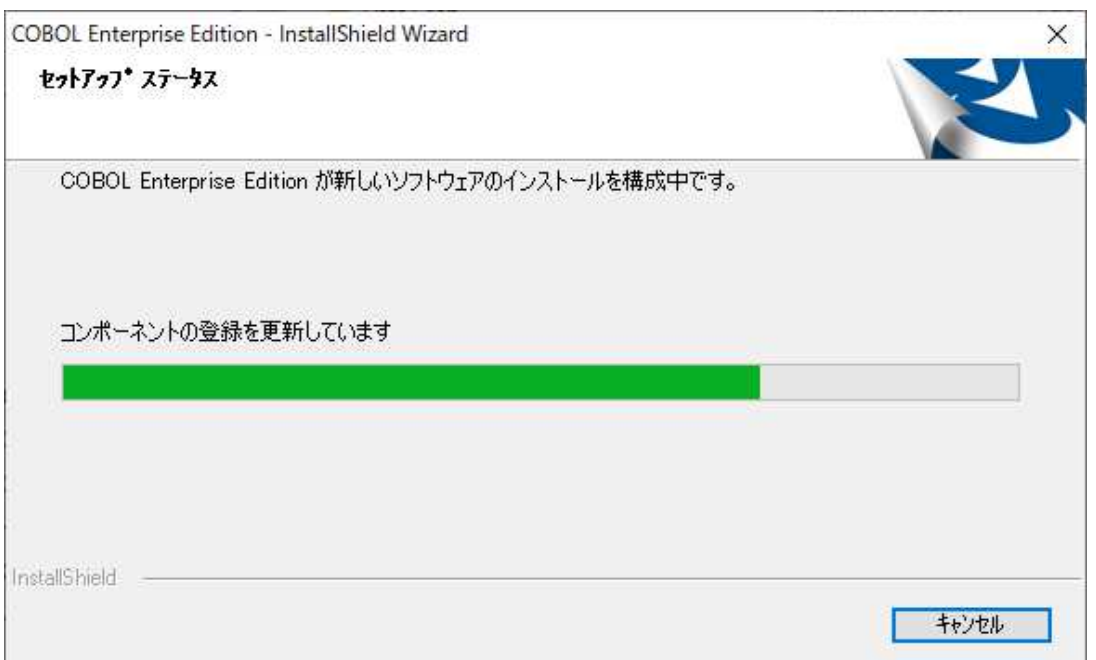

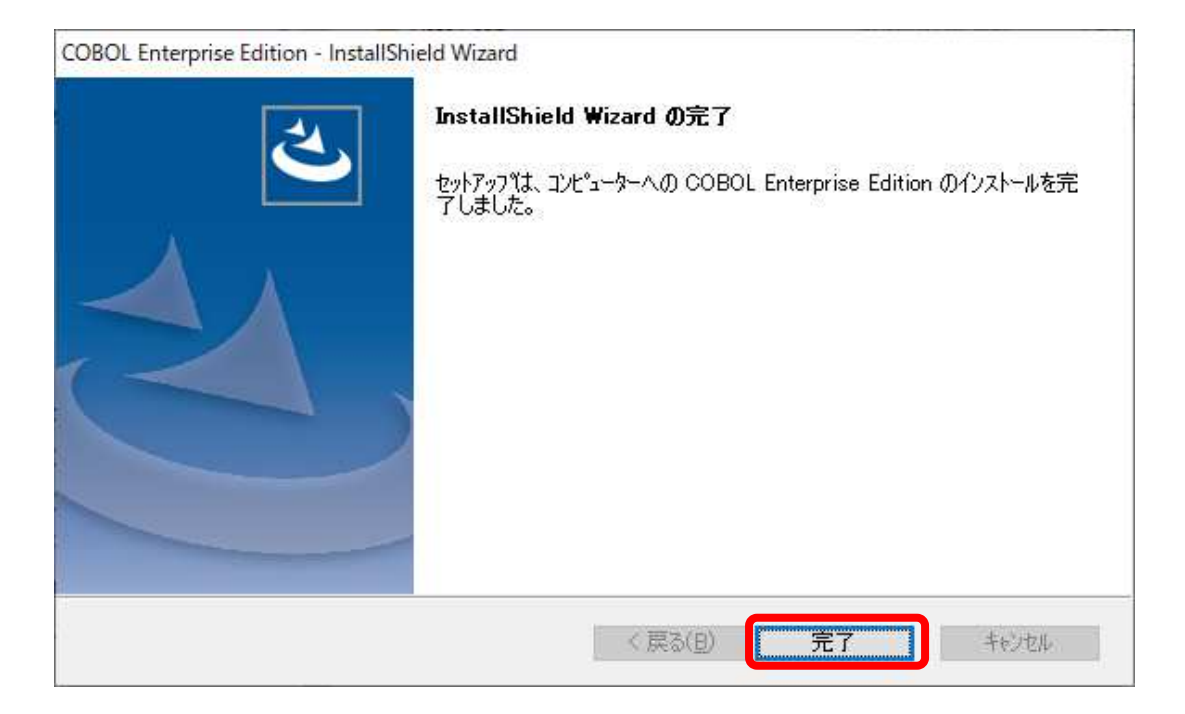

 $(10)$ 

# 6 COBOL Windows]

COBOL Windows

 $61.$ 

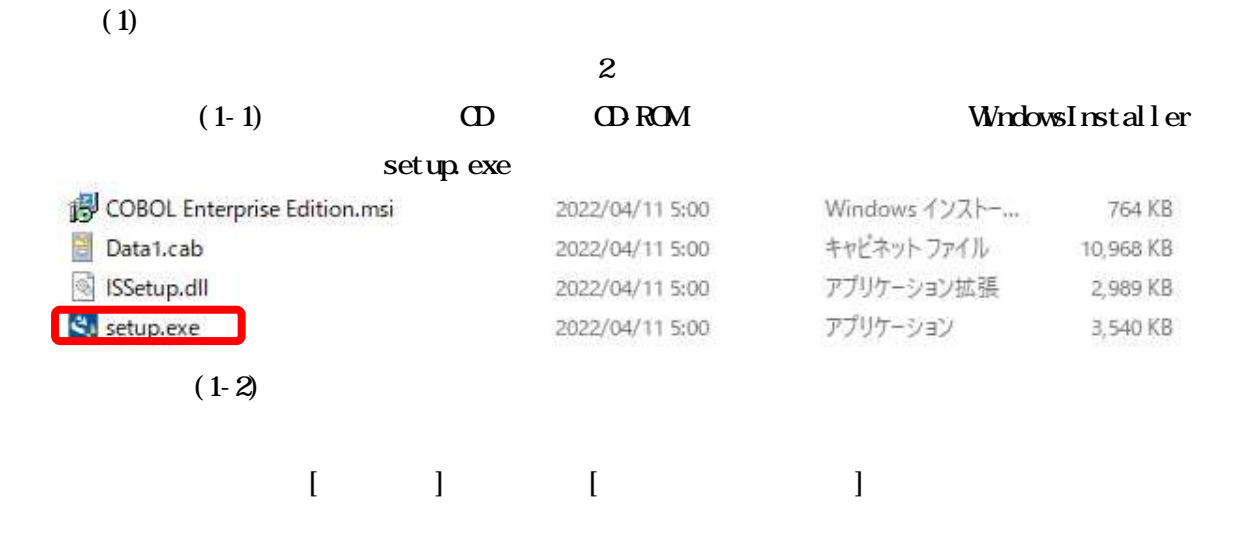

#### $\alpha$ Boles  $\alpha$ Boles  $\alpha$ Boles

### Enterprise Edition

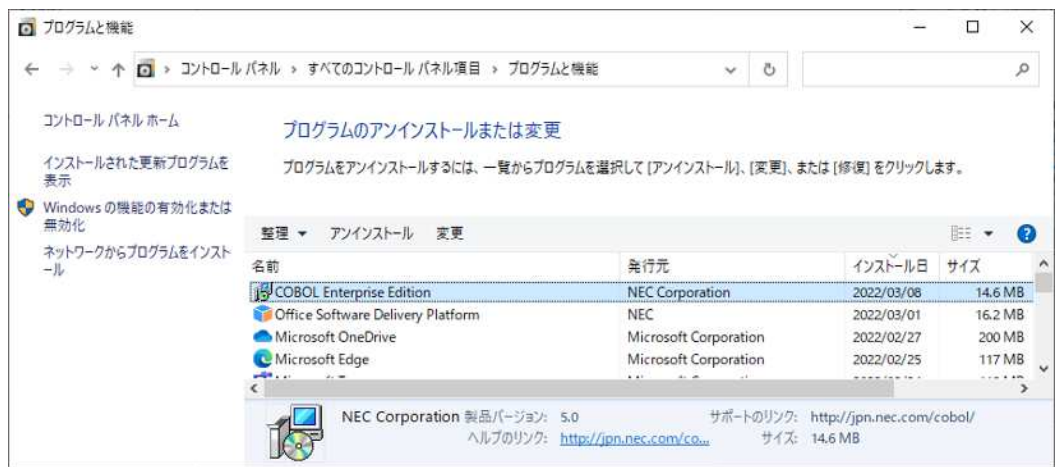

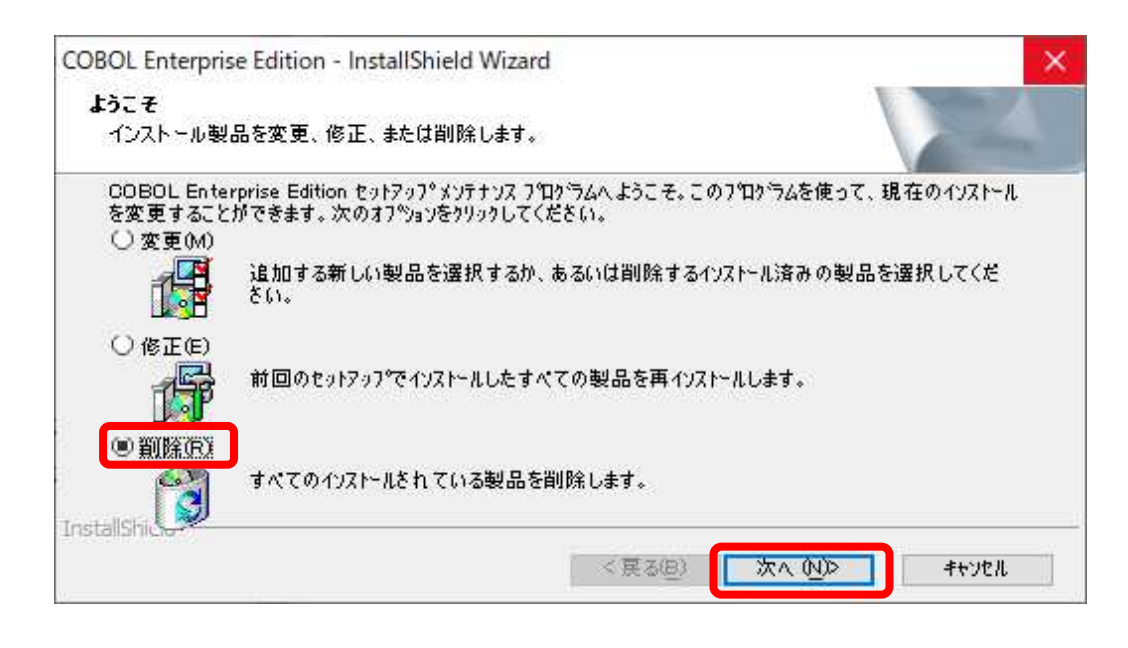

 $\mathbf{I}$  $\Box$ 

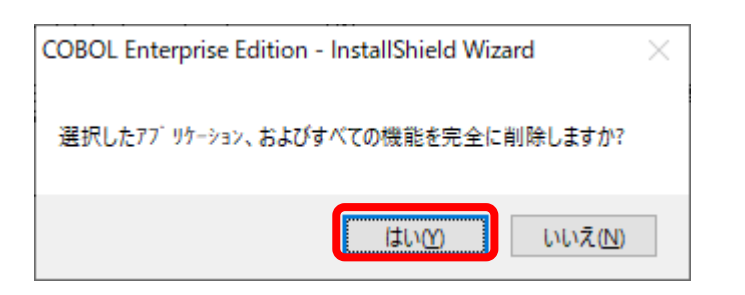

 $(3)$ 

 $(2)$ 

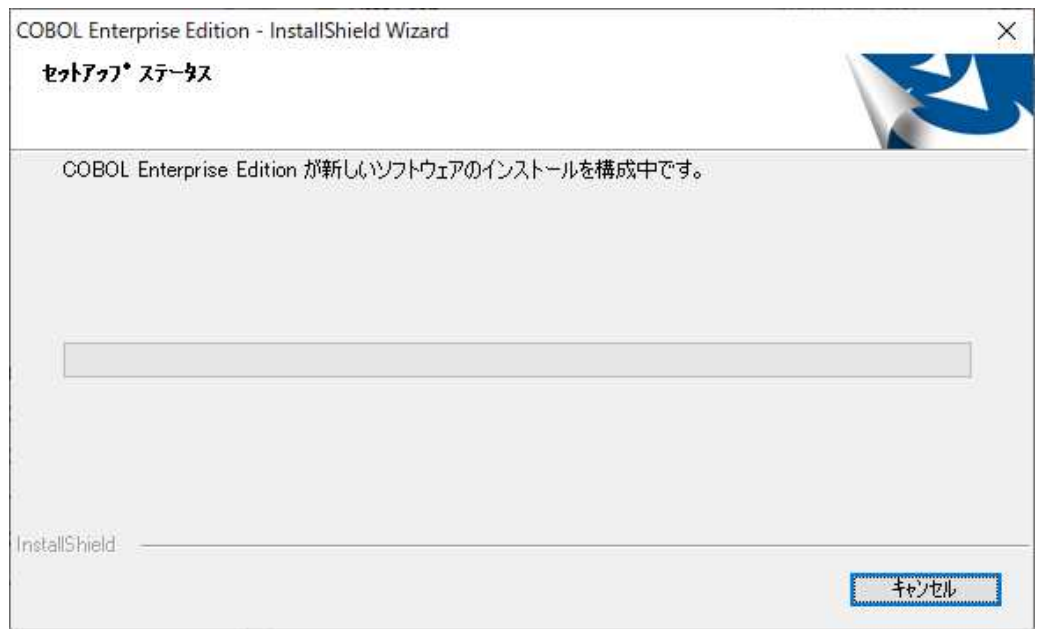

 $(4)$ 

### Install Shi eld Wzard

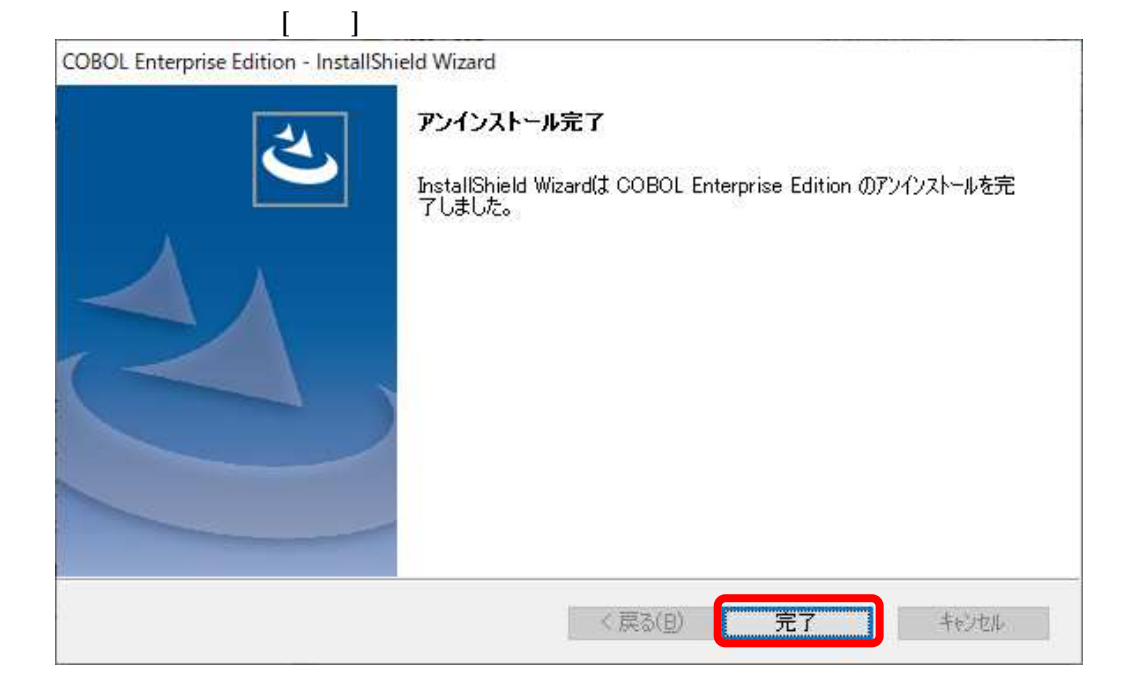

 $(5)$ 

 $7$ 

 $\Omega$ 

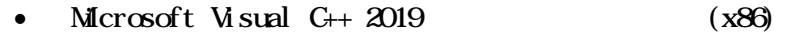

# 7.1. Microsoft Visual  $C_{+}$  2019  $(x86)$

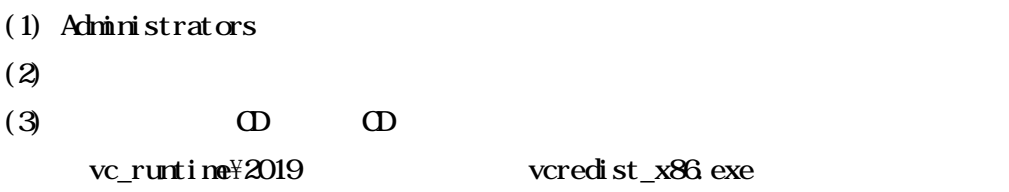

(4) Microsoft Visual  $C_{++}$  2019  $(x86)$ 

22 SL438780802-1

8

 $(1)$